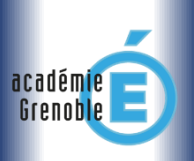

*Des questions ? [Interrogez le forum Ecogest Grenoble](http://ecogest.ac-grenoble.fr/index.php?tg=posts&idx=List&flat=1&forum=45&thread=750&views=1) Page 1 sur 1*

*Lecture aisée sur mobile*

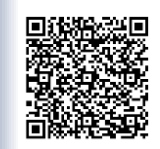

# Bacs Pro RC > TUTORIEL Oxatis Bases > ARTICLE : MISE EN LIGNE

# **.** Vous êtes webconseiller…

#### **.Vocabulaire pro**

#### *A ne pas confondre !*

 Les fiches-produits *destinées aux professionnels* : *Sous forme de tableau « CAP », ce sont des outils de travail des employés de la Relation Client.*

**Les fiches-articles ou fiche-produits e-commerce** *pour les cyberclients* **:**

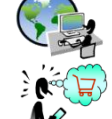

Structure différente *consultables sur les sites e-commerce*

▶ Pour plus de détails, fiez-vous aux consignes de votre enseignant ou recherchez des guides sur Internet (moteur de recherche « comment faire une fiche produit e-commerce »).

### **.Editez votre fiche article**

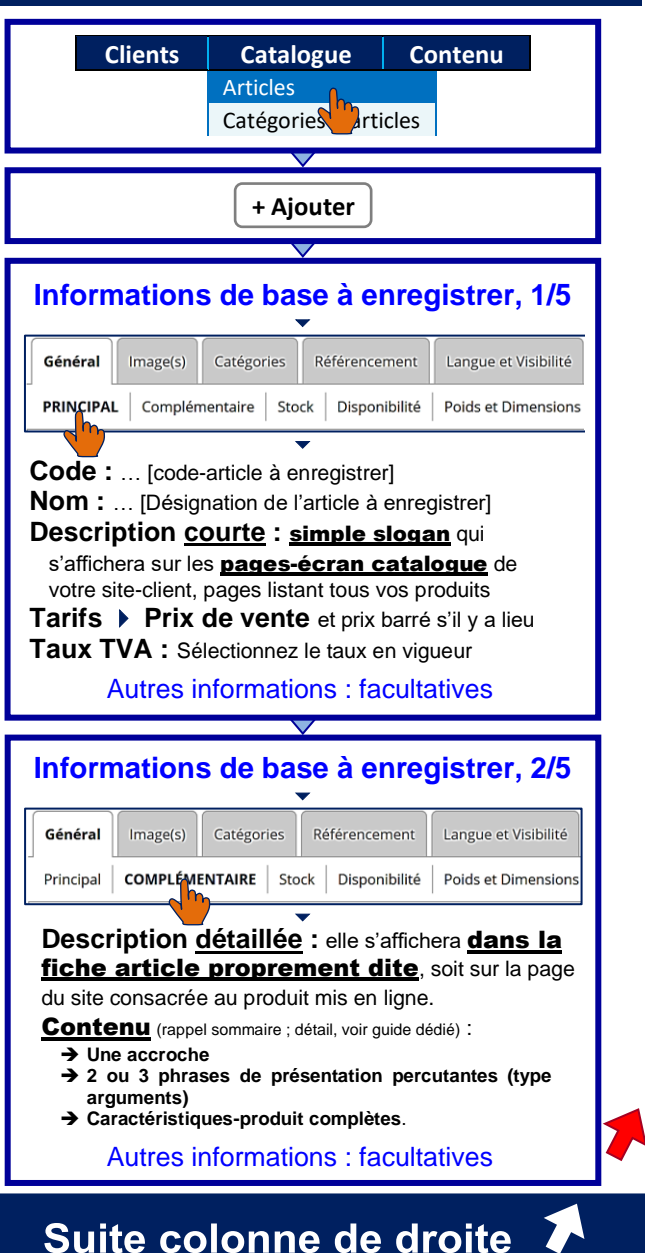

#### **Informations de base à enregistrer, 3/5**  $\blacktriangledown$ Catégories Référencement Langue et Visibilité Général  $Image(s)$ Principal Complémentaire STOCK Disponibilité Poids et Dimensions  $\overline{\phantom{a}}$ Quantité en stock : | ... | Exemplaire(s)

Autres informations : facultatives

**Informations de base à enregistrer, 4/5**

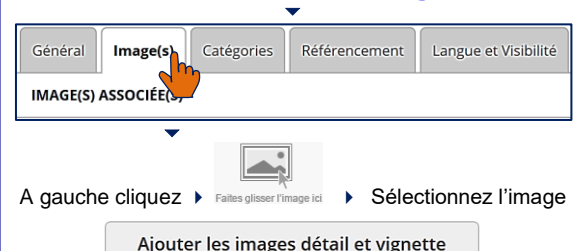

## **Informations de base à enregistrer, 5/5**

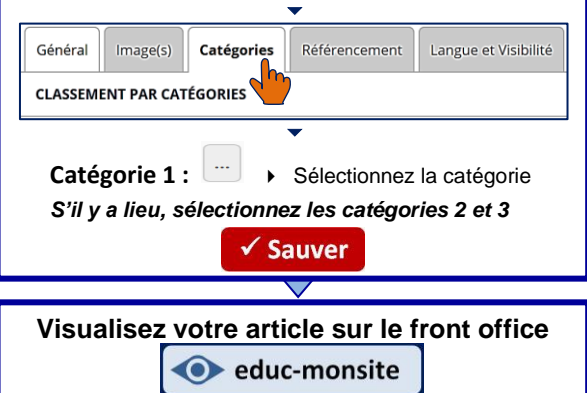

#### **.J'ai un problème… et des solutions !**

 **Vous avez tapez sur la touche « Entrée » et vous ne pouvez plus rien modifier**

Cliquez sur **en Modifiers** en haut de page

 **Votre article ne s'affiche pas sur le front office ? Procédez aux vérifications suivantes :**

- Menu horizontal : Catalogue > Articles
	- > En bout de ligne de votre article :  $\overline{\mathbb{E}}$ 
		- **Prix de vente** enregistré ? (ligne Tarif)
		- Onglet « Complémentaire » > **Description détaillée** enregistrée ?
		- Onglet « Stock » > **Quantité en stock non nulle** enregistrée ?
		- Onglet « Image(e) » > **Image principale et vignette** présentes ?
		- Onglet « Catégories » > **Catégorie 1** renseignée ?
- Front office > Menu « Boutique » La **catégorie de votre article** apparait-elle dans le menu ?

*Si oui*, interrogez le *forum* **v** ou l'aide en ligne.